# <span id="page-0-0"></span>**Topotek-SMT-series-Protocol**

 $(Version:V1.00)$ 

# **T**opotek(Beijing) Technology Co., Ltd.

2020.04.22

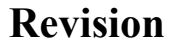

<span id="page-1-0"></span>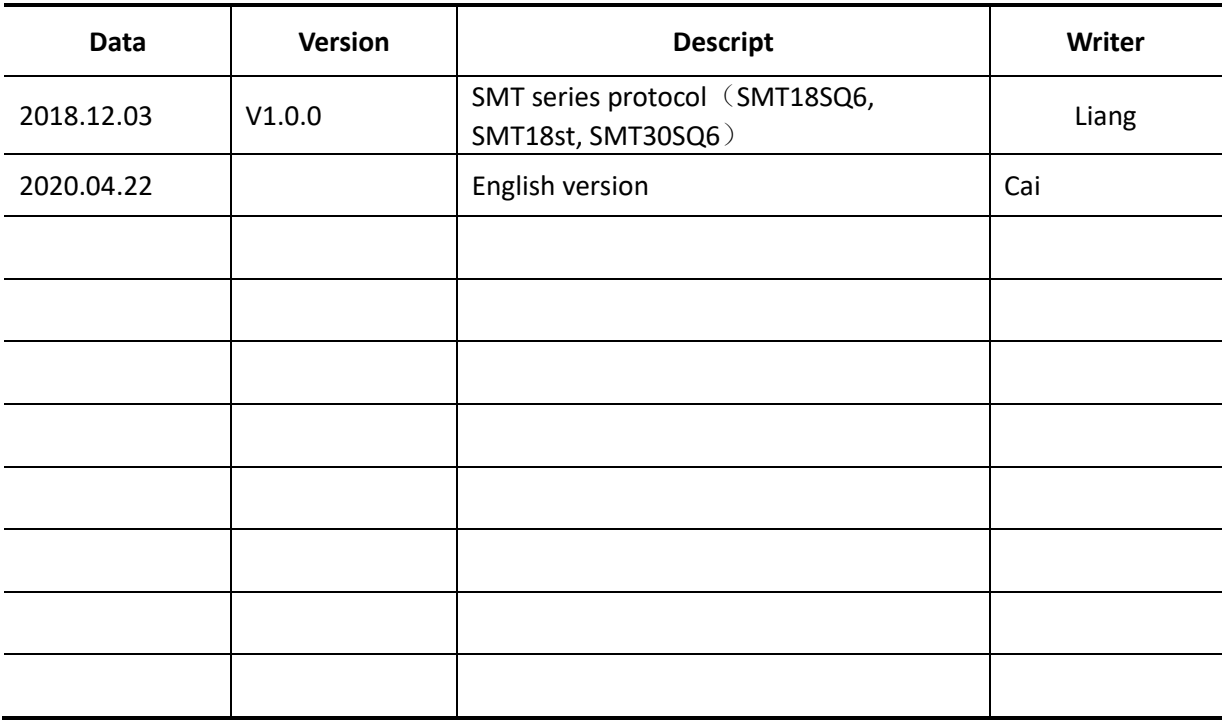

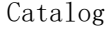

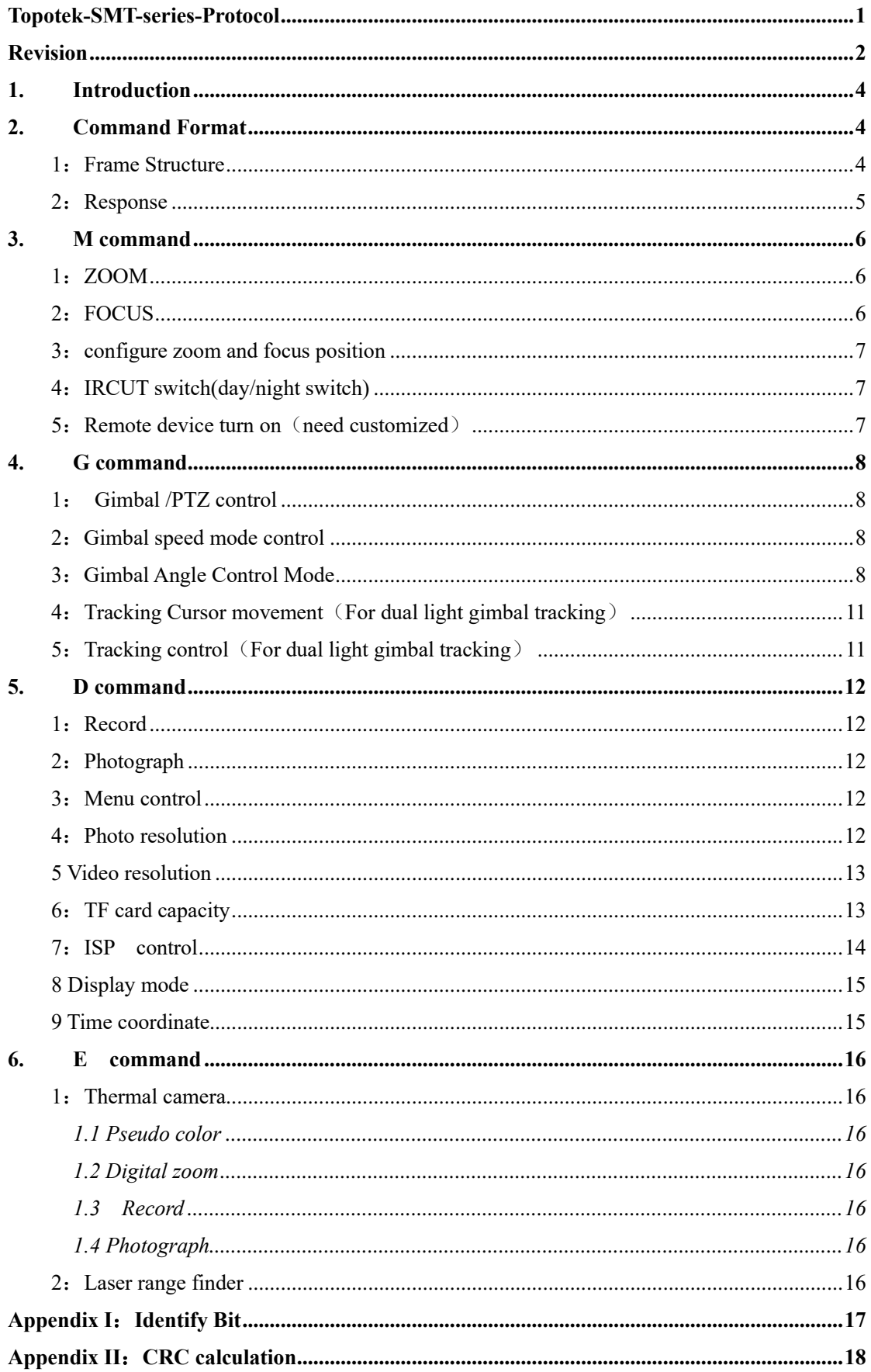

# <span id="page-3-0"></span>**1. Introduction**

This tele-com protocols is based on SMT series optical zoom tracking gimbal system, 包括 SMT10sQ3/6、SMT18sQ3/6、SMT30sQ3/6, SMT18sT、SMT30sT.

# <span id="page-3-1"></span>**2. Command Format**

# <span id="page-3-2"></span>**1**:**Frame Structure**

12 to 27 char

| Frame<br>Head<br>(3char) | Target Bit<br>(2char) | Data<br>Length<br>1char) | Control<br>Bit<br>1char | Identify<br>Bit<br>(3char) | Data1<br>(char) | 0000<br>(char) | Data L<br>(char) | Correlation<br>Bit<br>(2char) |
|--------------------------|-----------------------|--------------------------|-------------------------|----------------------------|-----------------|----------------|------------------|-------------------------------|
| $\#TP$                   | U/M/D/I/E/<br>D       | ┻                        | W/r                     | X1X2X3                     | D1              | 0000           | DL               | <b>CRC</b>                    |

#### **Frame Head**:

#TP - data length is 2 byte, fixed length command;

#tp - various length command, data length depends on length bit, the maximum length is 0x0F; **Target Bit:** (source address, target address)

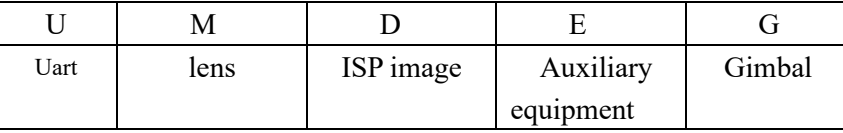

U:UART device address bit, that is, the external control module address is u when the external control module is controlled through the serial port;

M: Zoom lens address bit, the command to lens, such as : zoom, focus;

D: ISP processor address, such as record, photo, TF status ,and so on ;

E:Auxiliary equipment address, such as thermal camera, laser measure(LRF);

G: Gimbal address, such as pitch, yaw control, angle reading;

[Target] same as above;

[Data Length] depends on how many data we have, the maximum length is F;

[Control bit] r->query; w->setup; c->callback

[Data1] data;

[Identifier] to be used for identifying; (see about Appendix I)

[CRC] all converted to HEX except the head. Use accumulation to add up, then convert result to ASC-II, 2 chars, high bit is in front; see attachment in the last page. (see about Appendix II)

# **Serial Port setting:**

Baud Rate :115200, data length is 8, stop bit is 1, CRC is none.

# <span id="page-4-0"></span>**2**:**Response**

(1) correct command:

Control command: echo the same as before, exchange source address and destination; Query command: put query content in frame Data Bit to echo, exchange source address and destination;

(2) wrong command: Command failed:#TP dd 2wERE!! RR Example: #TPMU2wERE!!30 Exchange source address and destination

## <span id="page-5-0"></span>**3.** M **command**

#### <span id="page-5-1"></span>**1**:**ZOOM**

#### **1.1 Control**

Control bit: w Identify Bit: ZMC

Data bit:

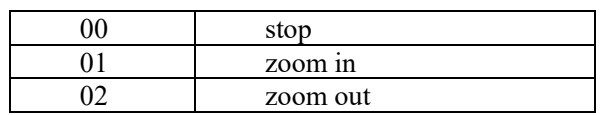

Note: zoom in/out shall be used together with stop commands

Uart command example:

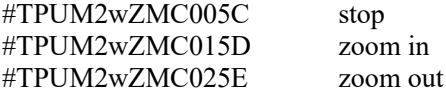

#### **1.2 Reading**

Control bit: w Identify Bit: ZMC Data bit: 00 Uart command example: send: #TPUM2rZOM0063 receive:#tpMU4rZOM Z0Z1Z2Z3 RR

Z0Z1Z2Z3: use four chars to represent signed char zoom location, high bit is in front; eg:#tpMU4rZOMFFB447  $Z0Z1Z2Z3 = FFB4(char)$  ->  $FFB4(Hex)$  ->-76

Note that zoom location is -76

# <span id="page-5-2"></span>**2**:**FOCUS**

#### **2.1 Control**

Control bit: w Identify Bit: FCC Data bit:  $X_0X_1$ 

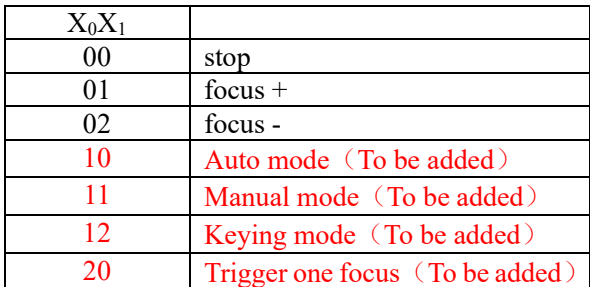

Note: focus in/out shall be used together with stop commands

Uart command example:

#TPUM2wFCC003E stop #TPUM2wFCC013F focus+ #TPUM2wFCC0240 focus-

#### **2.2 Reading**

Control bit: w Identify Bit: FCC Data bit: 00 Uart command example: send:#TPUM2rFOC0045 receive:#tpMU2rFOC F0F1F2F3 RR

F0F1F2F3: use four chars to represent signed char zoom location, high bit is in front; eg:#tpMU4rFOCFFB429  $F0F1F2F3 = FFB4(char)$  ->  $FFB4(Hex)$  ->-76 Note that zoom location is -76

#### <span id="page-6-0"></span>**3**:**configure zoom and focus position**

Control bit: w Identify Bit: ZFP Data bit: Z0Z1Z2Z3 F0F1F2F3

 $Z0Z1Z2Z3$ : use four chars to represent signed char zoom location, high bit is in front;

 $Z0Z1Z2Z3$ : use four chars to represent signed char focus location, high bit is in front; Example: set zoom position as  $-76$ , focus position as  $50$ , convert  $-76$  and  $50$  to complement

form FFB4 and 0032. Then convert them to be 'F''F''B''4' and '0''0''3''2'; Add frame head, address、frame length、commands and CRC. Finally name it as #tpUM8wZFPFFB400320F.

Note: If only set zoom position, focus value should be filled with 'N''N''N''N'; and the camera will autofocus after setting.

# <span id="page-6-1"></span>**4**:**IRCUT switch(day/night switch)**

Control bit: w Identify Bit: IRC Data bit:  $x_1x_2$ 

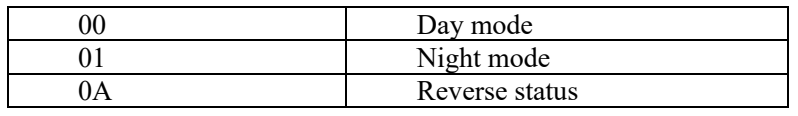

Uart command example: #TPUM2wIRC0A61

# <span id="page-6-2"></span>**5**:**Remote device turn on**(**need customized**)

Control bit: w Identify Bit: SWH

Data bit:  $X_0X_1$ 

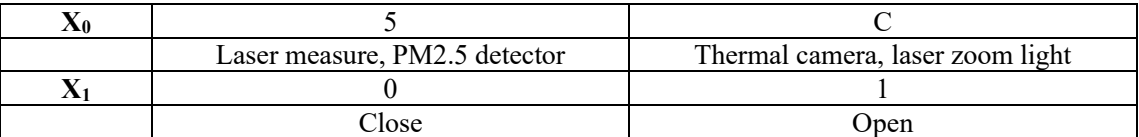

Uart command send example:#TPUM2wSWHC178

Control bit: r

Identify Bit: SWH

Data bit:  $X_0X_1$ 

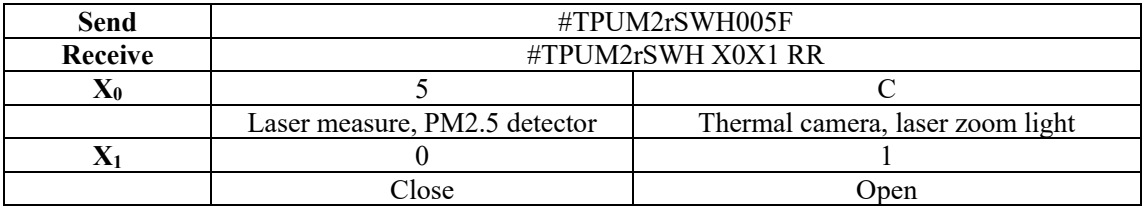

# <span id="page-7-0"></span>4. G **command**

# <span id="page-7-1"></span>**1**: **Gimbal /PTZ control**

Control bit: w Identify Bit: PTZ Data bit: x1x2

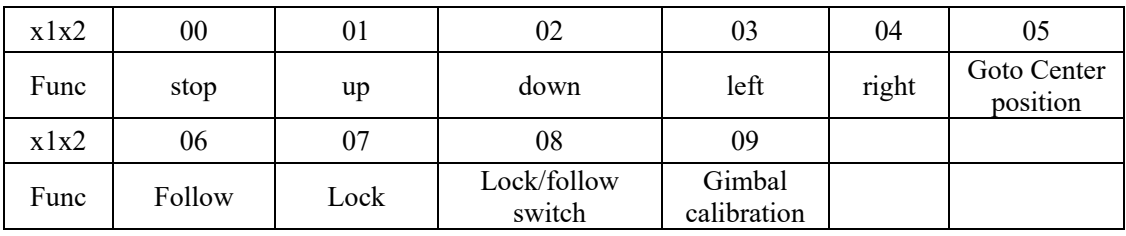

Uart command example:#TPUG2wPTZ006A

# <span id="page-7-2"></span>**2**:**Gimbal speed mode control**

Control bit: w Identify Bit:GSY、GSP、GSR、GSM Data bit: x1x2

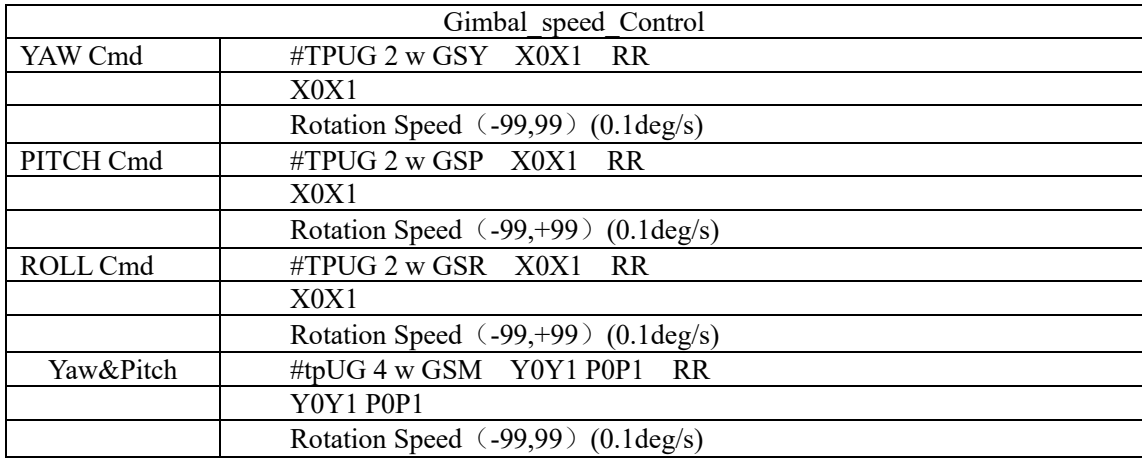

#TPUG2wGSYE276

Gimbal rotation speed is X0X where X0X1 is 8 signed char (unit is 0.1degree/s), The right direction of Yaw is positive. The up of Pitch is positive. E.g. gimbal rotates at speed 3 degree/sec to left, we have to convert -30 to 0xE2, then further converted to 'E'、'2'. Noe that RR is calibration.

# <span id="page-7-3"></span>**3**:**Gimbal Angle Control Mode**

# **3.1 Gimbal\_Angle\_Control**

Control bit: w Identify Bit:GAY、GAP、GAR、GAM Data bit: see below

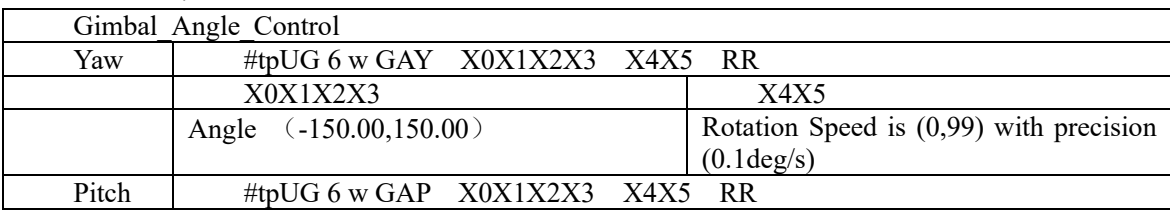

PTopotek(Beijing) Technology Co., Ltd. 8

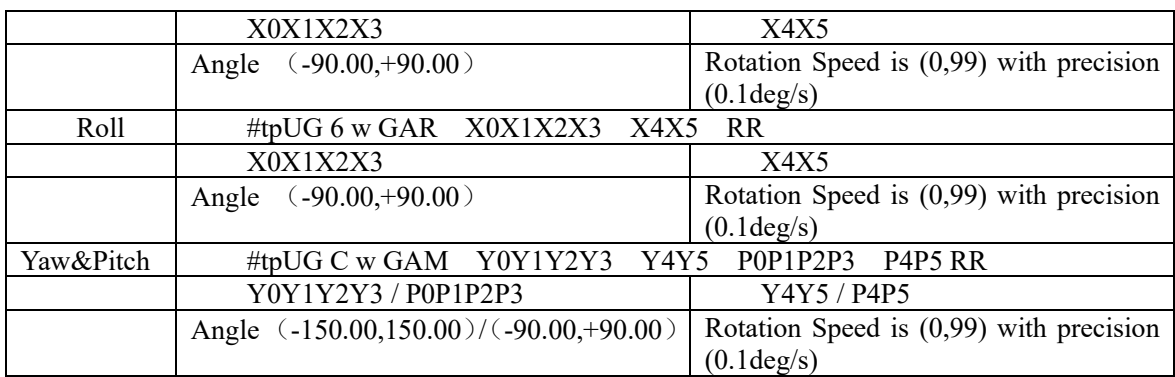

#### Example:#tpUG6wGAYEF073288

Gimbal rotates at speed of X4X5. X0X1X2X3 indicates angle. They are using 16 bits data to represent string. The right-side of Yaw is positive, the up-side of Pitch is positive. E.g. Angle is -50 degree. We have to use -5000, then convert it to be 16 bit binary number 0xEC78, then further convert it to be 'E', 'C', '7', '8'. X4X5 ; Note that RR is calibration.

#### **3.2 Get Gimbal Current Angle**

Control bit: r Identify Bit: GAC Data bit: 00 Uart command example: send: #TPUG2rGAC0032 receive:#tpUG C r GAC Y0Y1Y2Y3P0P1P2P3R0R1R2R3 CC

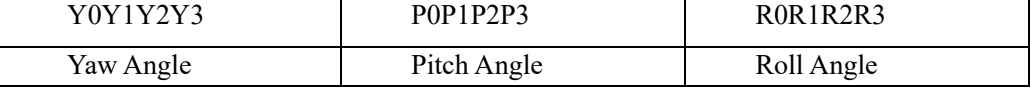

Angle is 16 bit binary data. High bit is in front.

Example: Y0Y1Y2Y3 = 'E' 'C' '7' '8' = 0xEC78 = -5000 (0.01degree)

#### **3.3 Gimbal angle info send out regularly**

#### **Gimbal angle info send out regularly Setting** :

**Control bit**:**w**

**Identify Bit**:**GAA**

**Data bit**:**X0X1**

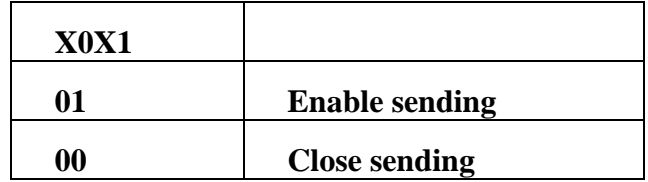

**Uart command example**:**#TPUG2wGAA0136**

#### **Inquiry the regularly sending status**:

**Control bit**:**r**

# **Identify Bit**:**GAA**

# **Data bit**:**00**

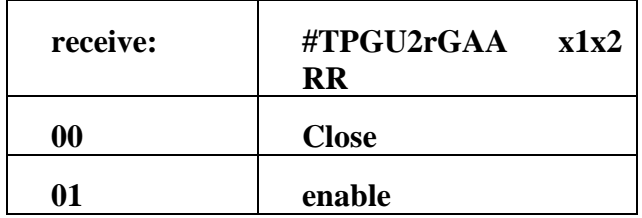

**Uart command example**:**#TPUG2rGAA0030**

# <span id="page-10-0"></span>**4**:**Tracking Cursor movement**(**For dual light gimbal tracking**)

#### **4.1 x axis moving**

Control bit: w Identify Bit: SYC Data bit: X<sub>0</sub>X<sub>1</sub>X<sub>2</sub>X<sub>3</sub>

#### **4.1 Y axis moving**

Control bit: w Identify Bit: SPC Data bit: X0X1X2X3

Control the crosshairs to move to x0x1x2x3; x0x1x2x3 indicates the number of pixels deviating from the center point, the 16 bit signed number represented by the character (unit: pixel), the right of X axis is positive, and the lower of Y axis is positive (eg: move to the position of 50 pixels on the left, i.e., convert - 50 hex representation 0xffce to  $f'$ ,  $f'$ ,  $C'$ ,  $e'$ ); RR check bit

Note: Initially, any movement of the transmit cursor will result in a Crosshairs;

# <span id="page-10-1"></span>**5**:**Tracking control**(**For dual light gimbal tracking**)

Control bit: w Identify Bit: SUM Data bit:  $X_0X_1$ 

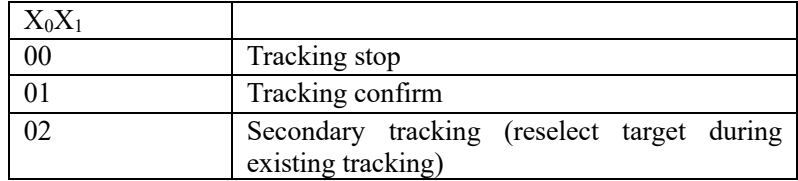

#TPUG2wSUM0061 Tracking stop #TPUG2wSUM0162 Tracking confirm #TPUG2wSUM0263 Secondary tracking

Note: if the crosshairs do not appear, the tracking confirmation will be sent directly, and the center point will be the target;

# <span id="page-11-0"></span>5. D command

## <span id="page-11-1"></span>**1**:**Record**

#### **1.1 control**

Control bit: w Identify Bit: REC

Data bit:  $x_1x_2$ 

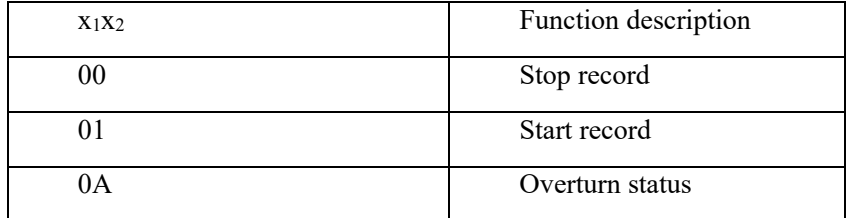

Uart command example:#TPUD2wREC0A54

#### **1.2 inquiry status**

Control bit: r Identify Bit: REC Data bit:  $x_1x_2$ 

 $X_2$  0 1 description No record Being record

Uart command example:#TPUD2rREC003E

# <span id="page-11-2"></span>**2**:**Photograph**

Control bit: w Identify Bit: CAP Data bit: 0 1 Uart command example:#TPUD2wCAP013E

# <span id="page-11-3"></span>**3**:**Menu control**

Control bit: w Identify Bit: MNU Data bit: 0 X

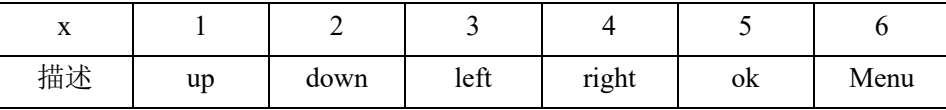

Uart command example:#TPUD2wMNU065F

# <span id="page-11-4"></span>**4**:**Photo resolution**

**Setting**

Control bit: w

Identify Bit: PIC Data bit:  $X_0X_1$ 

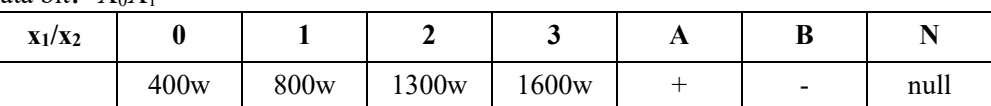

Note: when it is a dual light lens,  $x0 / X1$  will take effect, otherwise only X1 will take effect; Uart command example:#TPUD2wPIC0045

#### **Reading**

Control bit: r Identify Bit: PIC Data bit: 00 Data return:  $X_0X_1$  (See setting table for data meaning) Uart command example:#TPUD2rPIC0040

## <span id="page-12-0"></span>**5 Video resolution**

**Setting**

Control bit: w Identify Bit: VID Data bit:  $X_0X_1$ 

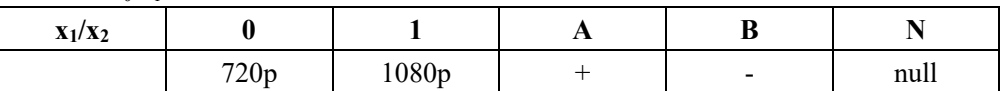

Note: when it is a dual visible lens, x0 / X1 will take effect, otherwise only X1 will take effect; Uart command example:#TPUD2wVID004C

#### **Reading**

Control bit: r

Identify Bit: VID

Data bit: 00

Data return:  $X_0X_1$  (See setting table for data meaning) Uart command example:#TPUD2rVID0047

# <span id="page-12-1"></span>**6**:**TF card capacity**

Control bit: r

Identify Bit: SDC

Data bit:  $x_1x_2$ 

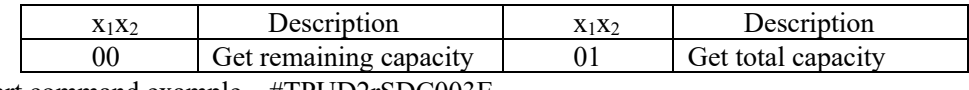

Uart command example: #TPUD2rSDC003E

Data meaning read:**x0x1x2x3x<sup>4</sup>**

Remaining capacity of TF card (Hexadecimal, big Endian, in MB) NNNNN: Indicates that the TF card is not inserted

# **7: Tracking control**(**Single tracking version**)

Control bit: w Identify Bit: TRC Data bit:  $x_0x_1$ 

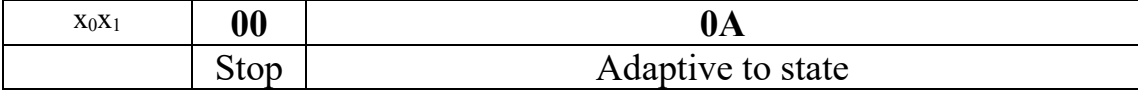

Uart command example: #TPUD2wTRC0153

# <span id="page-13-0"></span>**7**:**ISP control**

#### **7.1 AWB**

**Setting** Control bit: w Identify Bit:AWB Data bit:  $X_0X_1$ 

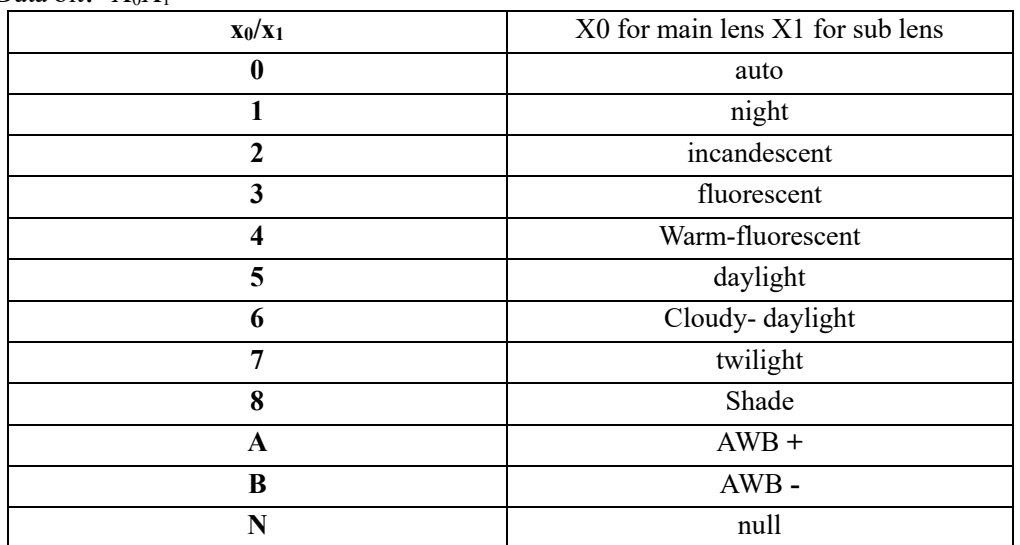

Note: when it is a dual visible lens, x0 / X1 will take effect, otherwise only X1 will take effect; Uart command example:#TPUD2wAWB0043

#### **Reading**

Control bit: r Identify Bit:AWB Data bit: 00 Data return:  $X_0X_1$  (See setting table for data meaning) Uart command example:#TPUD2rAWB003E

#### **7.2 ISO**

**Setting** Control bit: w Identify Bit: ISO Data bit:  $X_0X_1$ 

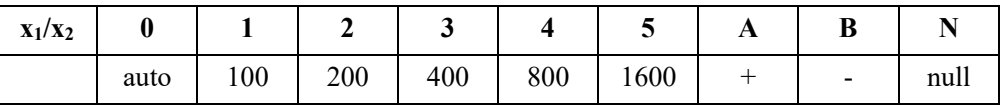

Note: when it is a dual visible lens, x0 / X1 will take effect, otherwise only X1 will take effect; Uart command example:#TPUD2wISO0054

#### **Reading**

Control bit: r Identify Bit: ISO Data bit: 00 Data return:  $X_0X_1$  (See setting table for data meaning) Uart command example:#TPUD2rISO004F

#### **7.3 EV**

**Setting**

Control bit: w Identify Bit: EVS

 $\overline{D}_{\text{obs}}$  bit:  $\overline{V}$ . $\overline{V}$ 

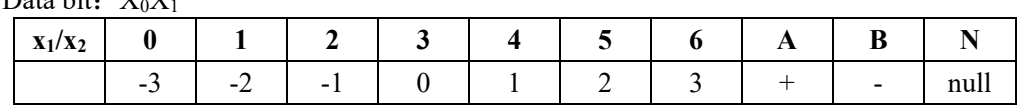

Note: when it is a dual visible lens, x0 / X1 will take effect, otherwise only X1 will take effect; Uart command example:#TPUD2wEVS0057 **Reading** Control bit: r Identify Bit: EVS Data bit: 00 Data return:  $X_0X_1$  (See setting table for data meaning) Uart command example:#TPUD2rEVS0052

# <span id="page-14-0"></span>**8 Display mode**

**Setting** Control bit: w Identify Bit: PIP Data bit:  $X_0X_1$ 

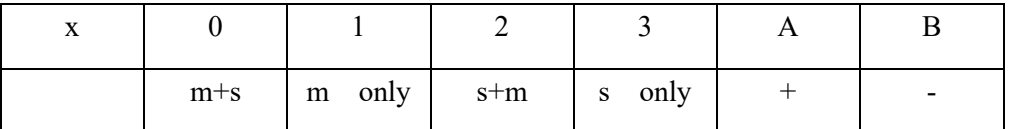

Note: when it is a dual light lens,  $x0 / X1$  will take effect, m main camera, s auxiliary camera; Uart command example:#TPUD2wPIP0A63

#### **Reading**

Control bit: r Identify Bit: VID Data bit: 00 Data return:  $X_0X_1$  (See setting table for data meaning) Uart command example:#TPUD2rPIP004D

#### <span id="page-14-1"></span>**9 Time coordinate**

Control bit: w Identify Bit: see below table Data bit: see below table

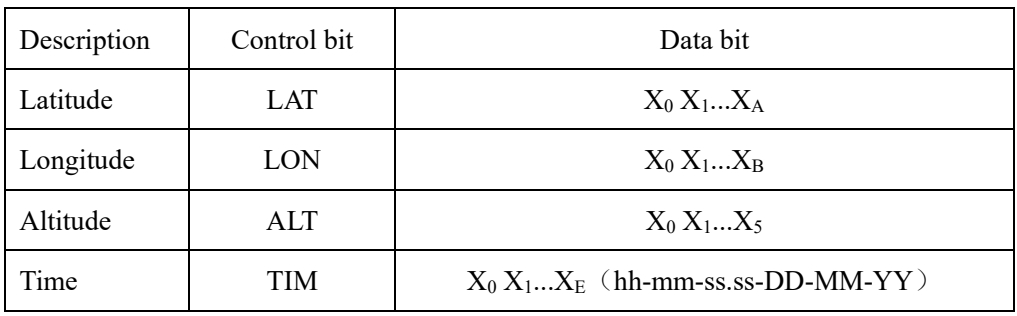

Uart command example: #tpUDFwTIM142832.0003121838 2018-12-03 14:28:32

# <span id="page-15-0"></span>6. E command

### <span id="page-15-1"></span>**1**:**Thermal camera**

#### <span id="page-15-2"></span>**1.1 Pseudo color**

**Setting** Control bit: w Identify Bit: IMG Data bit:  $X_0X_1$ 

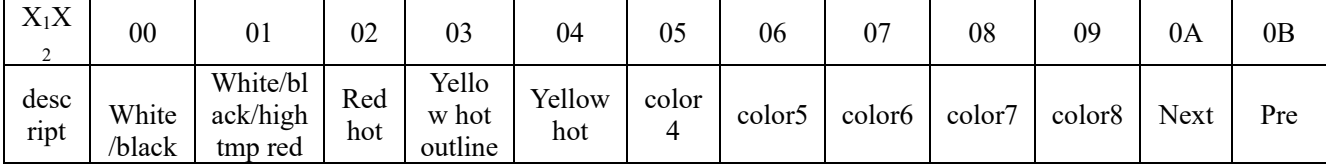

Uart command example: #TPUE2wIMG0A58 **Reading**

Control bit: r Identify Bit: IMG Data bit: 00 Data return:  $X_0X_1$  (See setting table for data meaning) Uart command example:#TPUE2rIMG0042

#### <span id="page-15-3"></span>**1.2 Digital zoom**

**Setting**

Control bit: w Identify Bit: DZM Data bit:  $X_0X_1$ 

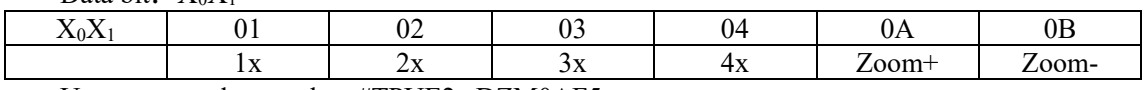

Uart command example: #TPUE2wDZM0AF5 **Reading** Control bit: r Identify Bit: DZM Data bit: 00 Data return:  $X_0X_1$  (See setting table for data meaning) Uart command example: #TPUE2rDZMF0

#### <span id="page-15-4"></span>**1.3 Record**

Control bit: w Identify Bit: REC

Data bit:  $X_0X_1$ 

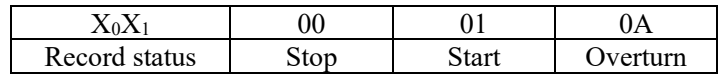

#### <span id="page-15-5"></span>**1.4 Photograph**

Control bit: w Identify Bit: CAP Data bit:  $X_0X_1$ 

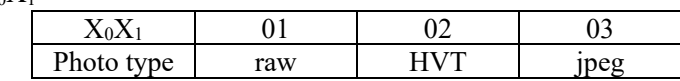

# <span id="page-15-6"></span>**2**:**Laser range finder**

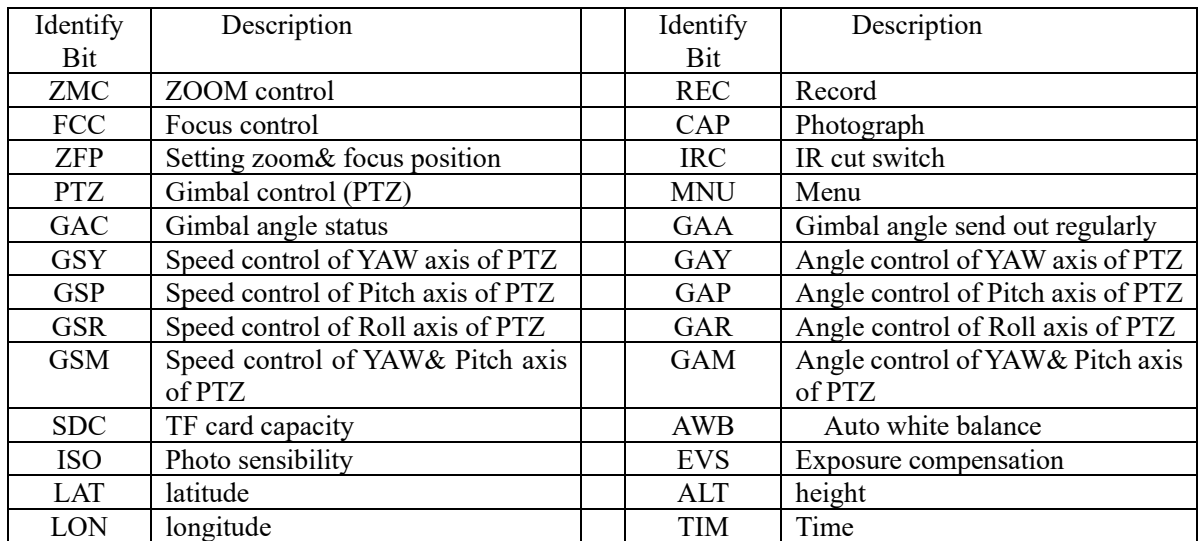

# <span id="page-16-0"></span>**Appendix I**:**Identify Bit**

# <span id="page-17-0"></span>**Appendix II**:**CRC calculation**

```
char CalculateCrc(volatile char *cmd, char len){ 
     char crc;
     int i;
     crc=0;
     for(i=0; i<len; i++){
           \text{crc} \mathrel{+}= \text{cmd}[i];}
     return(crc);
}
To convert the generated hex to two characters:
```
eg:#TPUD2wAWB01 The value of the generated CRC is 0x44 Then the final command is a string: #TPUD2wAWB0144 If the product version needs to be upgraded or the functions are required to be changed, please feel free to contact us for further technical support.

Name: Jianlong Cai, Mailbox: [caijianlong@topotek.com;](mailto:caijianlong@topotek.com;) Contact: (+86) 13811113022 (wechat: 13811113022) Skype : caijianlong@topotek.com Topotek(Beijing) Technology Co., Ltd. R&D Center(Beijing): Room 909, Unit 1, Building N.O. 3, Zhujiang Moer International, Beiqing Road 1, Changping District, Beijing, China.

Hangzhou Topotek Technology Co., Ltd.

R&D Center(Hangzhou): Room 1001, Building A, Hangzhou artificial intelligence Industrial Park, 57 jianger Road, Binjiang District, Hangzhou, China.

Product Center(Shenzheng): Room 911, Shangmei Chuangke Building, Huanguan Nan Road, Longhua District, Shenzheng, China.

Official Website: [http://www.topotek.com](http://www.topotek.com/)